## **Инструкция по работе с Offline Commander в автономном режиме контроллера Matrix-II(мод. E K Wi-Fi)**

Для запуска Offline Commander нужно в web-интерфейсе контроллера на вкладке «Режим работы» перевести контроллер в режим «Автономный».

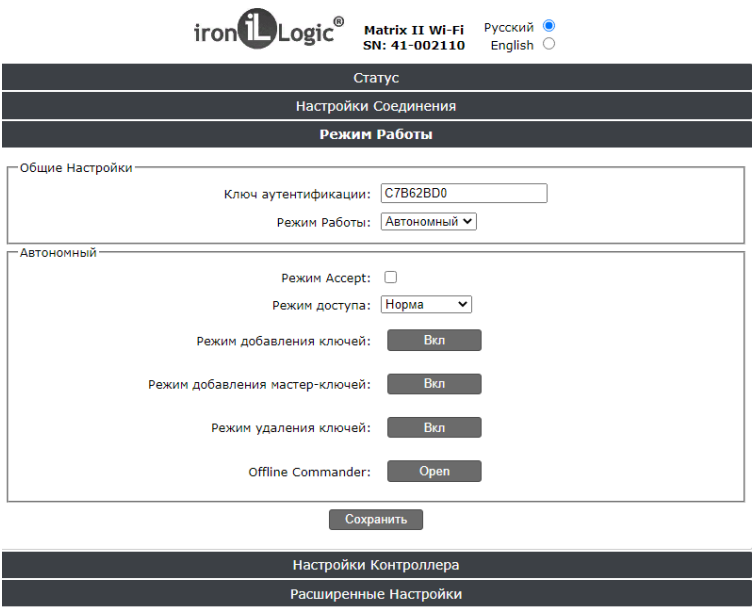

Нажимаем «Open» в строке Offline Commander. В отдельной вкладке браузера откроется окно «Offline Commander».

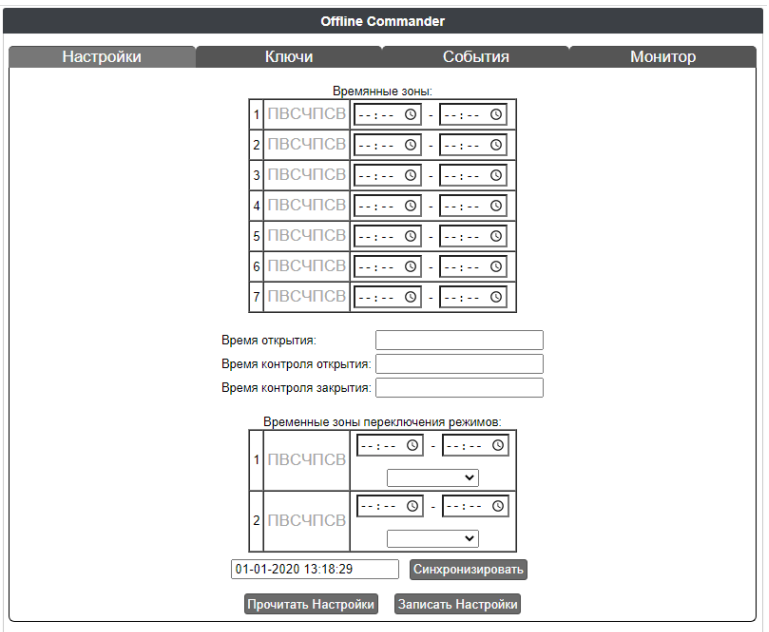

Сначала нужно прочитать настройки, кликнув по кнопке «Прочитать Настройки». Установятся временные зоны, записанные в контроллере.

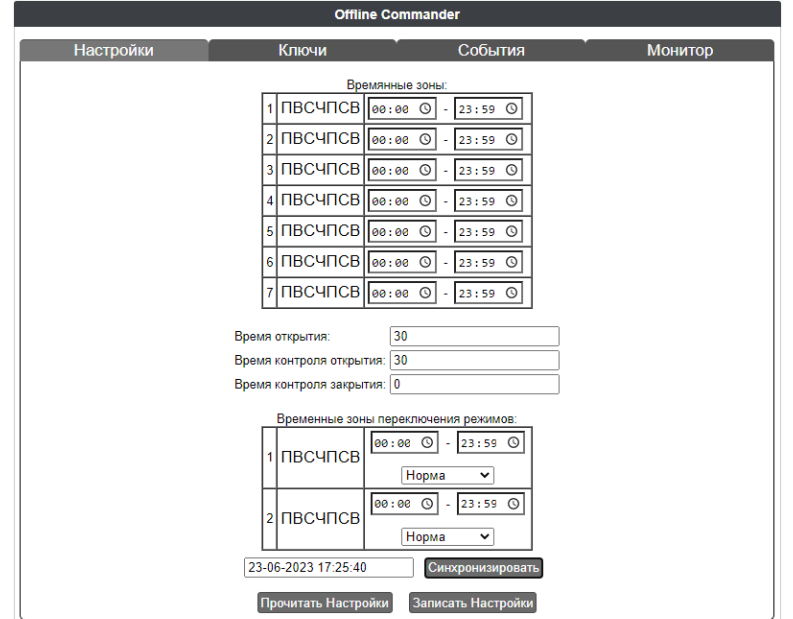

При необходимости можно изменить временные зоны, время открытия, время контроля открытия, время контроля закрытия, временные зоны переключения режимов, а также синхронизировать время в контроллере. После полной настройки данной вкладки нажать «Записать Настройки»

На вкладке «Ключи» нужно вычитать все ключи из контроллера.

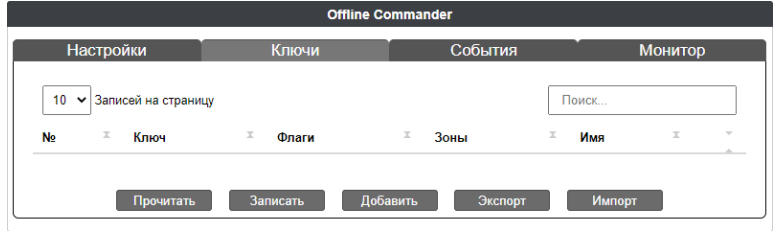

Есть возможность добавления ключей. Для этого нажимаем кнопку «Добавить», тогда открывается окно:

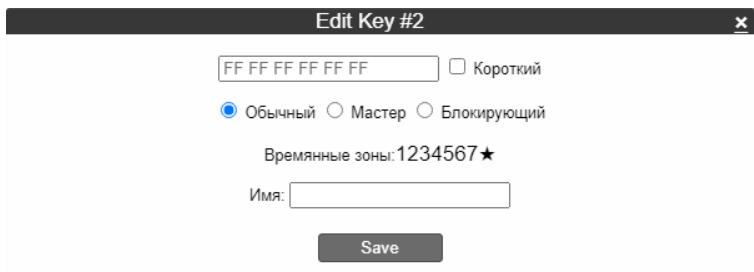

Чтобы считать номер ключа, можно поднести его к считывателю, подключенному к контроллеру. Выбираем тип ключа и настраиваем временные зоны. Если нужно, вводим ФИО сотрудника, которому будет принадлежать ключ. Нажимаем «Save». Ключи сразу добавляются в контроллер.

Нажимаем «Прочитать» и все добавленные ключи отобразятся в таблице на странице. Каждый ключ можно редактировать и удалить при помощи клавиш справа.

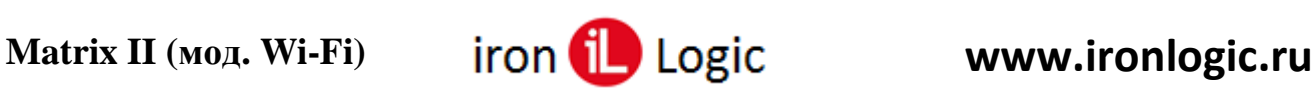

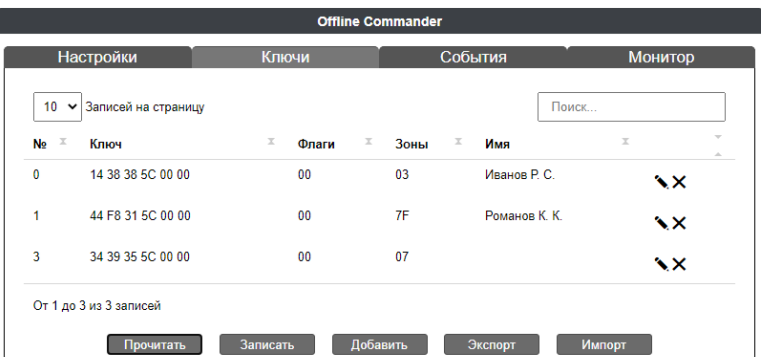

Также работает поиск ключей, можно начать вводить первые цифры номера и подходящие ключи будут отображаться.

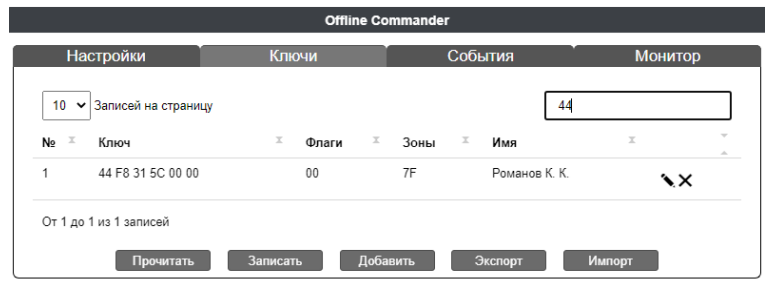

Все добавленные в Offline Commander ключи можно экспортировать в файл Excel, файл создается и сохраняется на ПК автоматически при нажатии кнопки «Экспорт». При нажатии кнопки «Импорт» можно добавить ключи из файла в Offline Commander.

На вкладке «События» можно прочитать случившиеся события из контроллера и экспортировать их в файл Excel.

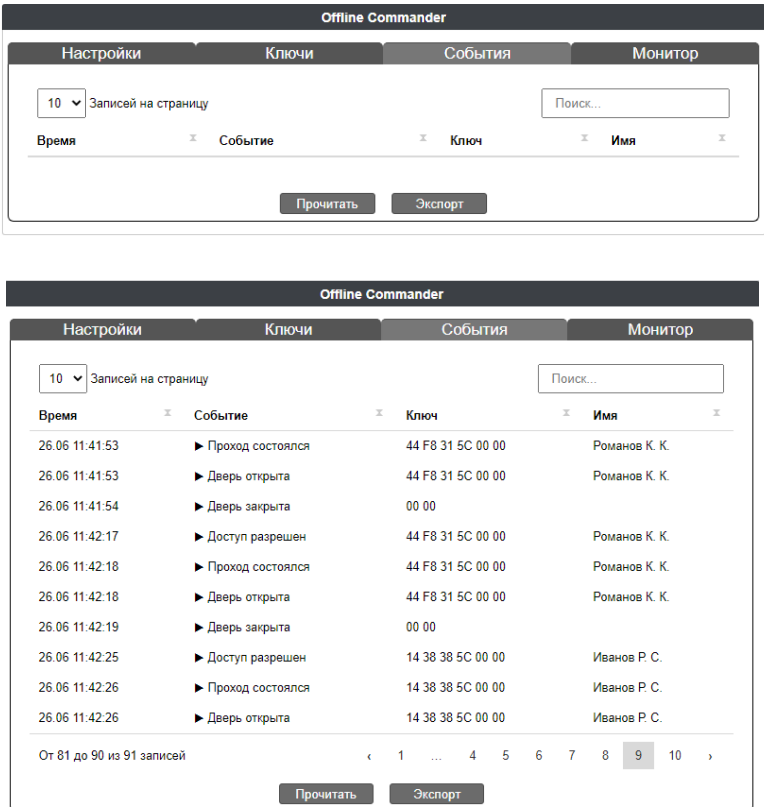

На данной вкладке работает строка поиска, можно ввести фамилию или номер ключа и отобразятся все события, связанные с поисковым запросом.

Последняя вкладка – «Монитор» – позволяет отслеживать события в реальном времени.

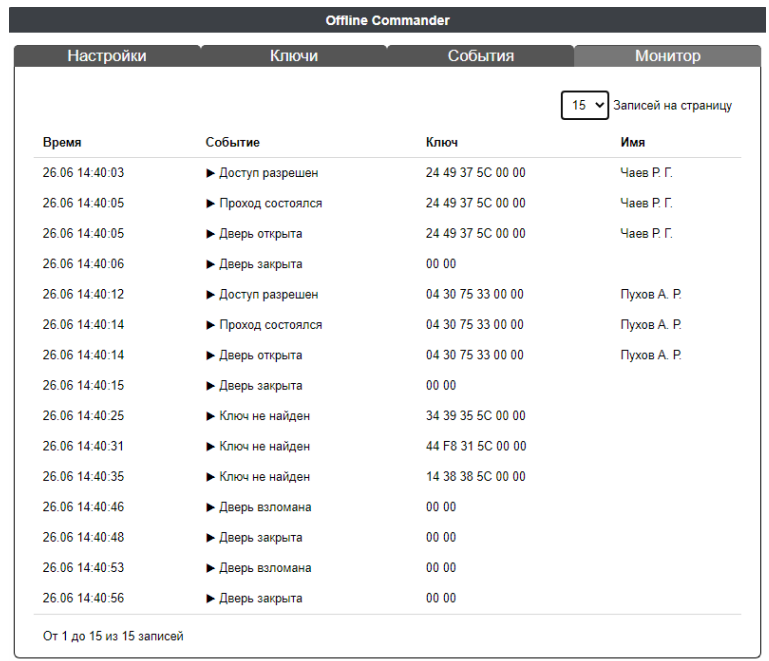

Если дверь была закрыта и потом ее открыли без прикладывания ключа к считывателю (разомкнули датчик двери), то в событиях и мониторе будет отображаться следующая информация:

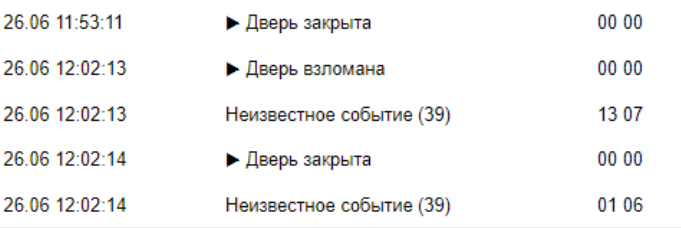